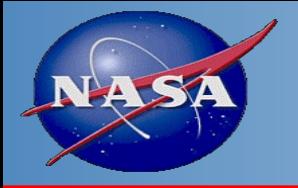

# Algorithm Delivery and Integration

Carol C Davidson

MODIS/VIIRS Software Testing and Integration Team Lead Science Systems and Application Inc.

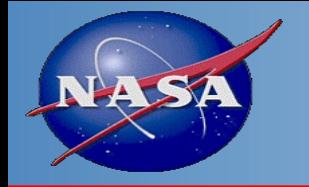

- GitLab
- Software Delivery Process
- Software Integration
- VIIRS Collections C2 vs C1
- MODIS Collections C61 vs C7
- Migration of MODIS C61 PGEs to C7

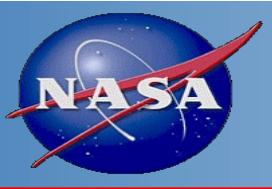

# GitLab

- Changing from subversion to GitLab for housing source
	- $-$  MODIS C6.1 and VIIRS C2: Transition to Gitlab in progress ( $\sim$ 80)
	- Future MODIS C7 and VIIRS C2/C3: Science teams to deliver th
	- In house Libraries, science co[des, and third-party libraries](https://gitlab.modaps.eosdis.nasa.gov/infrastructure/help/-/wikis/GitLab/Accounts)
	- CentOS7 and Ubuntu supported currently, but will become all
- Science Team on-boarding for future deliveries (MODIS through GitLab
	- STIG will hold on-boarding sessions for science teams
	- GitLab access via EarthData Login (EDL) and NASA Launchpad (*more details available in backup slides*)
	- Interface for STMs to use for making code deliveries.
	- Learning Resources
		- Account access/setup go to: **Accounts · Wiki · infrastructure / He**
		- Basics on working with PGE source codes within GitLab **MODAPS**
		- More detailed User's Guide pdf available as well.

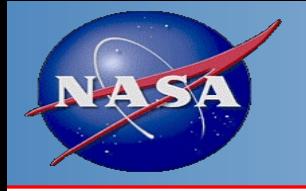

- Code packages are organized into projects within GitLab and projects are organized into groups.
- Top level group is named "MODAPS"
	- Contains projects for third-party libraries, codes shared between MODIS and VIIRS, and documentation.
	- Contains "MODIS" and "VIIRS" sub-groups
- "MODIS" group contains sub-groups "ATMOS", "Library", "shared src", "LAND", and "INHOUSE, each of which hold the projects for PGEs and/or shared codes.
- "VIIRS" group contains projects for all PGEs, shared codes, and VIIRS specific libraries, like IDPS and OPS.

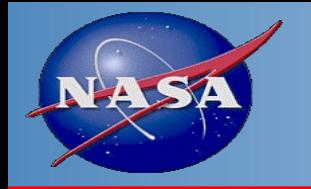

- Overview of the basic steps for updating/delivering a PGE. (*actual sequence of steps for an example of PGE11 provided in Back up slides*)
	- Determine Project name and branch (i.e, PGE and collection) you want to update. For example, MODIS PGE11 for C6.1.
	- Clone the project to the command line
	- Switch to the C61 branch.
	- Create a new branch for your updates; the new branch will be based on the C61 branch you are sitting on.
	- Switch to the new branch you created and integrate your changes. Build and test the updates and when satisfied, send them back to the repository.
	- Verify code pushed back built successfully within GitLab and resolve issues if it did not.
	- Submit update for merging/integration by SSTG by creating a Merge Request

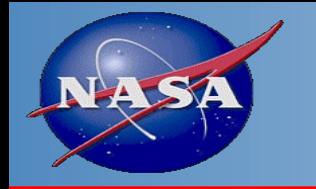

- SSTG steps with STM delivery:
	- Create a forked copy of the project to work in.
	- Pull the STM delivery branch to forked copy/check that branch out.
	- Review the STM delivery. Implement updates needed in PGE perl scripts for inputs, outputs, runtime parameter settings or production rules.
	- Document changes in PGE HISTORY file.
	- Commit and push any changes made to working copy in GitLab and verify successful build/deploy.
	- Create a tag of the new version and use to execute command line and MODAPS tests with.
	- If all tests complete successfully and no concerns, update original merge request with test information and approve merge request as the "reviewer"
	- CM completes merge and tagging of PGE

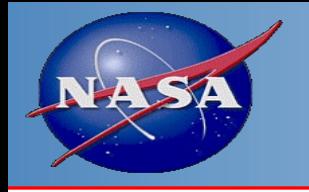

- C1 PGEs currently in subversion, (planned for migration to GitLab at a later time ?)
- C2 PGEs ported to Gitlab
	- 85% of existing land PGEs migrated to GitLab and successfully build to execute on Ubuntu system.
	- Ubuntu version of SNPP C2 and JPSS1 C2.1 Geolocation deployed from Gitlab in operational processing
	- All C1 land PGES updated to use NASA Geolocation and L1B data, both NetCDF4.2 format, as input.
	- Standard products generated in netcdf4/HDF5/HDFEOS5 format
	- Includes improvements to Land SIPS CloudMask, changes to metadata to be consistent with MODIS products.

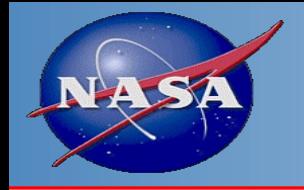

## MODIS C61 VS C7

- Output file format: NetCDF (HDF-EOS5) vs HDF4 (HDF-EOS2)
	- C61 : HDF4 format, support HDF-EOS Swath and Grid
	- C7 : HDF5 format, CF-1.6 compliant, support HDF-EOS Swath and Grid
- Metadata:
	- C61: nested within 'CoreMetadata.x' attribute; generated using SDP Toolkit and MCF
	- C7: global attributes for each metadata, Doesn't use SDP Toolkit.
- CF-compliant
	- C7 output files will be CF compliant and can be georeferenced by NetCDF data viewers or tools
	- L2 Swath data: latitude and longitude are resampled and added for different sizes of data in the file by the C7 libraries.
	- L3 Grid data: projection parameter attributes will be added by the C7 libraries.
- PCF file
	- C7: "key = value" format
	- C7: LUN number -> LUN string. E.g. 600000 -> MxD03
- MCF file
	- C7: "name|mandatory|type|num\_val|value" format
- Toolkit
	- C61: Uses SDP Toolkit
	- C7: New API-trans and SDP-utils libraries developed by LDOPE/SSTG.

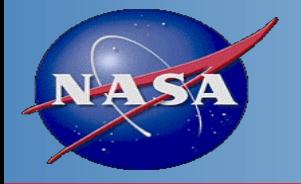

## MODIS C7 VS C61

#### C61 metadata C61 metadata

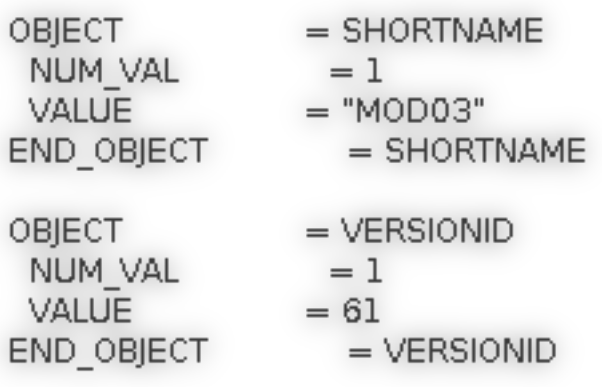

#### C61 MCF File C7 MCF File

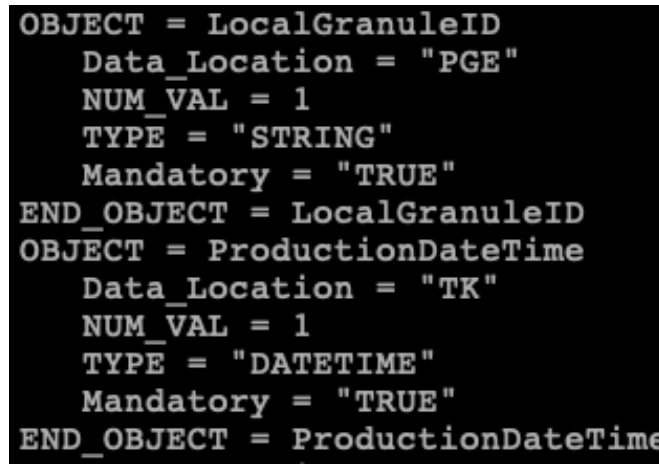

```
LocalVersionID = 7.0.7LongName = MODIS/Terra Raw Radiances in Counts 5-Min L1A Swath
Max Earth Frames = 1354
Max SD Frames = 50
Max SV Frames = 50Missing Packets = 0NOT EMPTY196265598 = NOT EMPTY
NorthBoundingCoordinate = -59.029475
Number of Scans = 203OrbitNumber = 104189
```
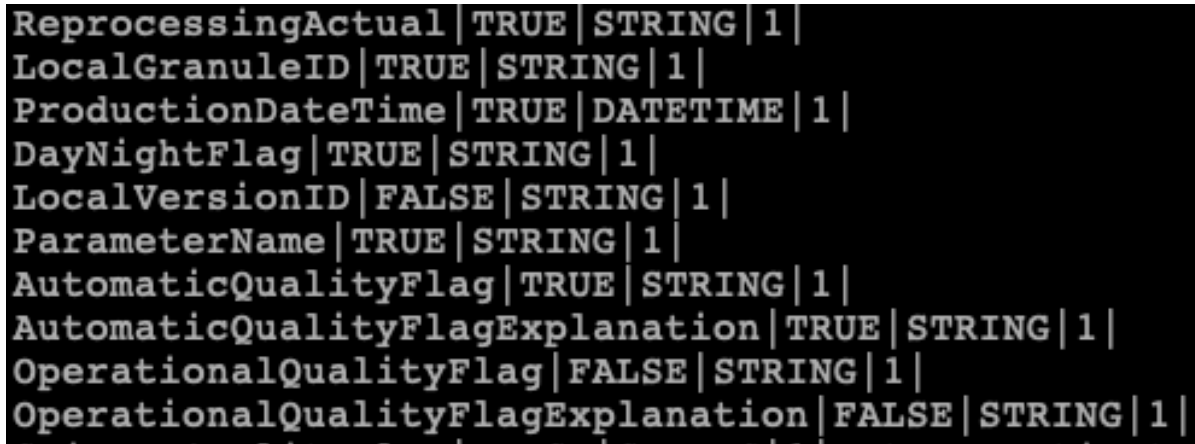

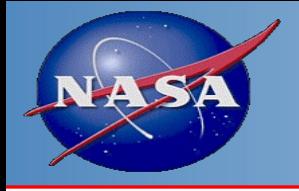

### Migration of MODIS C61 to C7 **How C7 libraries work**

The New API-trans and SDP-util libraries developed by LDOPE/SSTG provides HDF4 to HDF5 API implementation for every HDF4 call in the current operational MODIS PGEs.

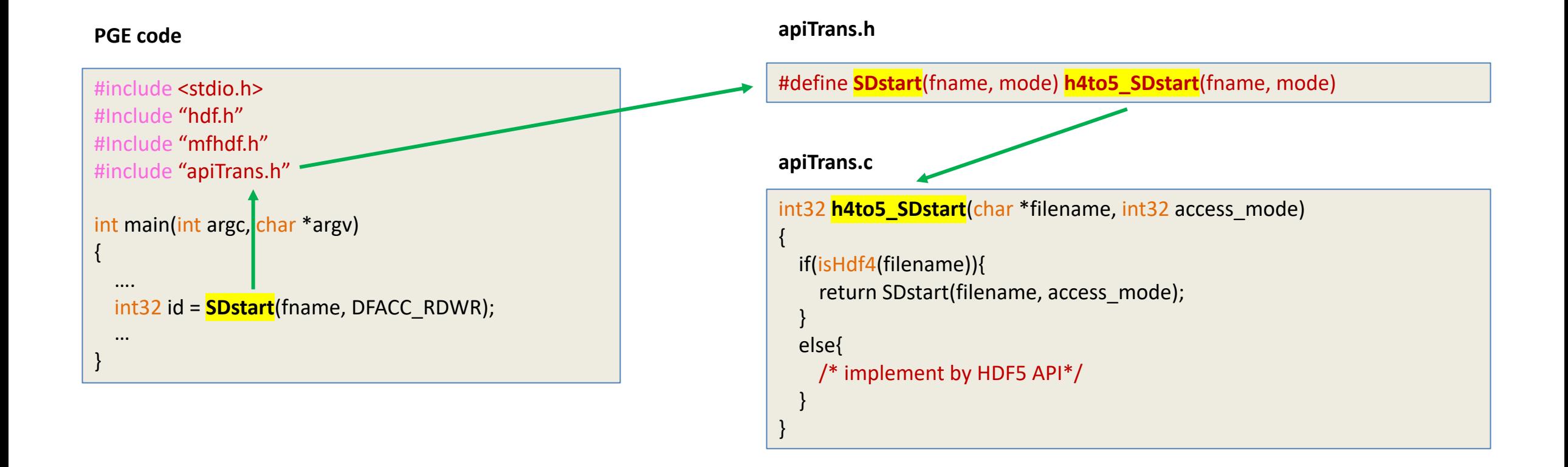

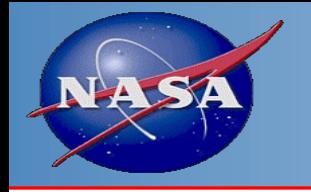

- Add "apiTrans.h" to C files which include HDF4 or HDF-EOS2 calls;
- Add compile and link flags to makefile for C7 Libraries (API-Trans and SDP-Utils);
- Modify the Perl script to use new Perl libraries for C7 PCF format;
- Use provided tool to convert MCF files to C7 format;

Note: C61 metadata are nested in a "CoreMetadata" while C7 are saved as global attributes for each of them. If PGE code uses SDP-Toolkit API to read/write metadata then nothing needs to be done; If PGE code parses the "CoreMetadata" string by itself then it will not work in C7.

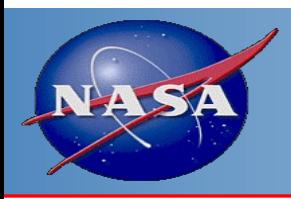

### Migration of MODIS C61 to **How to update C7 PGE code by s**

- The PGE code is basically the same as  $C61 sti$ function calls. Continue using HDF4/HDF-EOS2 [attributes or SDS are added.](https://gitlab.modaps.eosdis.nasa.gov/modaps/documentation/-/wikis/home)
- LDOPE and SSTG will create baseline C7 PGEs b PGEs and integrating API related changes. STM changes.

Note: C7 PGEs will be managed by Gitlab. Here is a Wiki how to upda https://gitlab.modaps.eosdis.nasa.gov/modaps/documentation/-/wi

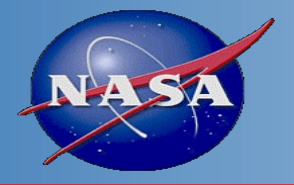

# Backup Slides

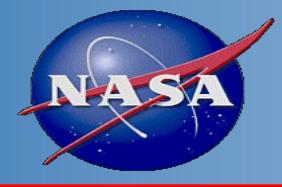

# GitLab Access

- URL for MODAPS GitLab repository is Projects  $\cdot$  Dashbo
- Preferred access method is NASA LaunchPad.
- LaunchPad account holder should request access to the at https://idmax.nasa.gov/nams/asset/254154/670356
- STMs without LaunchPad accounts may connect using I
- For LaunchPad or EarthData, users must be added to appropriate user  $\overline{a}$ order to access content.
- SSTG can contact appropriate admin for gaining access

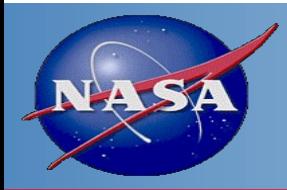

# Software Delivery (1 of

- Actual steps for update and delivery using mix web interface.
	- Clone the MODIS PGE11 project to the command git clone https://GitLab.modaps.eosdis.nasa.gov
	- Switch to the pge11 directory created, go to the C the C61 code stored there:
		- git checkout C61
	- Create a new branch identical to the C61 branch for
		- git checkout –b pge11update0422
	- Integrate your changes and then send them back to
		- git add . (to add any new files to the repository)
		- git commit -am "<note about files modified/added/dele
		- git push origin pge11update0422

Continued on next slide

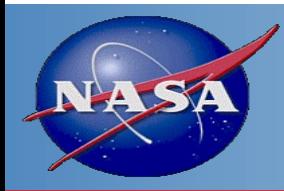

# Software Delivery (2 of

- Via GitLab web interface, go to project https://GitLab.modaps.eosdis.nasa.gov/modaps/mo
- From left hand menu click on "CI/CD" to view pipe verify the code you pushed built successfully.

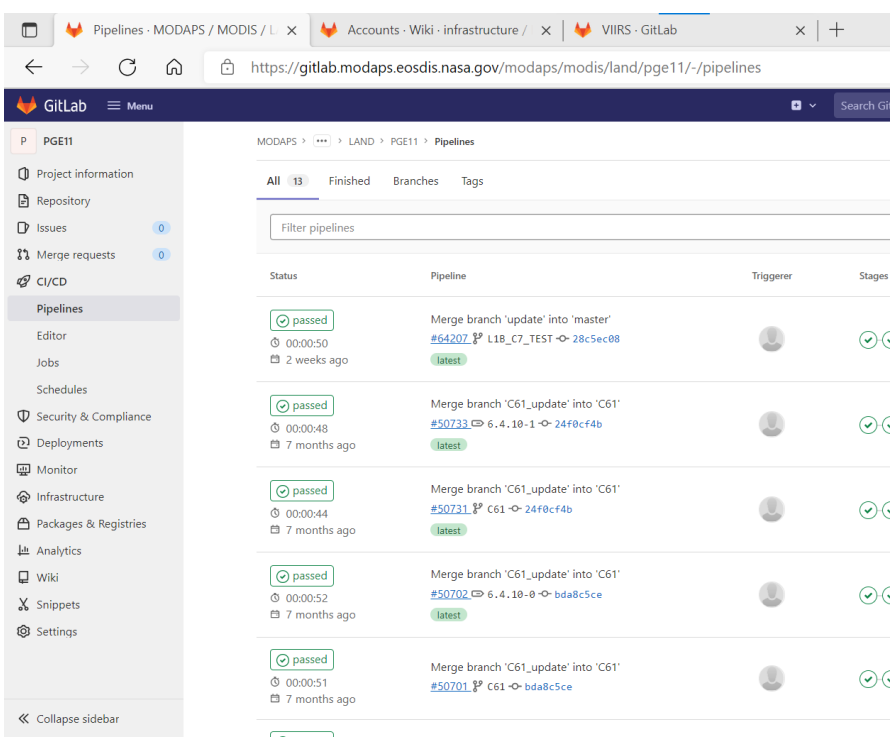

Continued on next slide

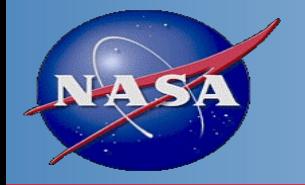

- Once pipeline is successful, submit your changes via a Merge Request
- From left hand menu click on "Merge Requests"
- On next page select "New merge request" button.
- On "New merge request" page, select the "source" and "target" branches. For our example, "source" is "pge11update0422", and "target" is "C61".
- Click on "Compare branches and continue"

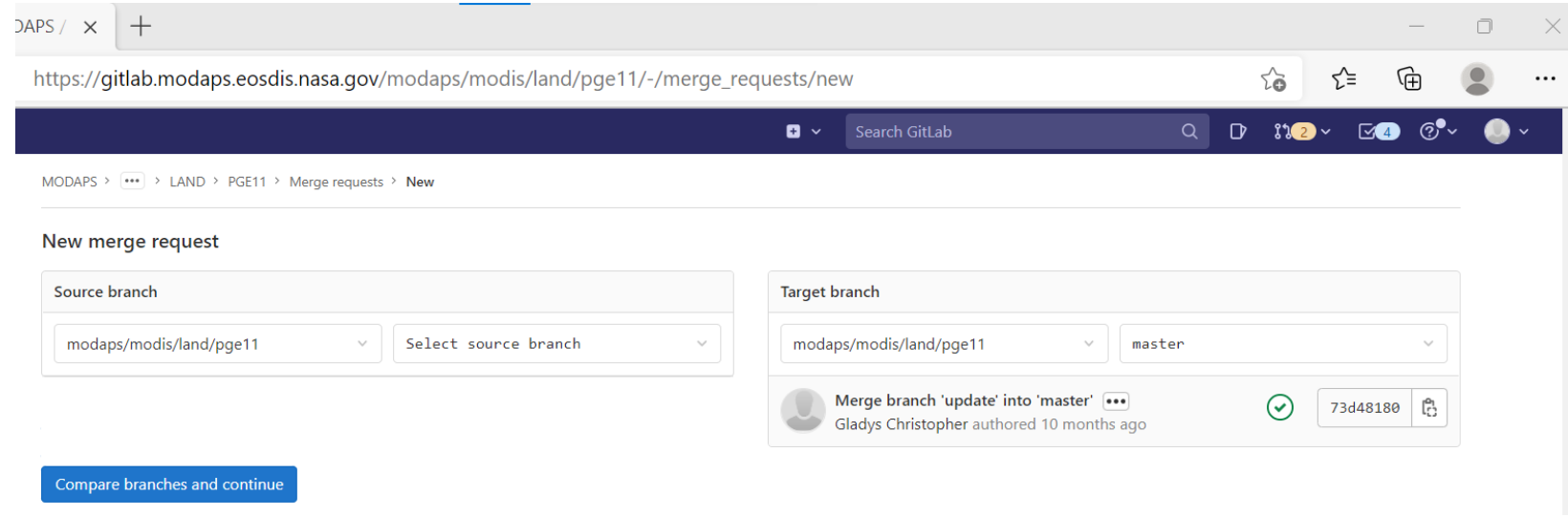

Continued on next slide

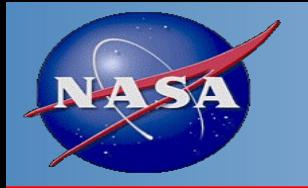

# Software Delivery (4 of 4)

- On next "New merge request" page, fill out information as requested.
	- Title: this should indicate PGE and/or process name and version, for example PGE11 v6.1.20 update
	- Description: summary of changes made and what testing was done.
	- Assignee: select "modiscm"
	- Reviewer: Can be left blank or set to STIG member you communicated with regarding change.
	- Merge options: the "Delete source branch when merge request accepted" is selected by default. Deselect this option if you wish to retain the branch.
	- Click on "Create merge request"

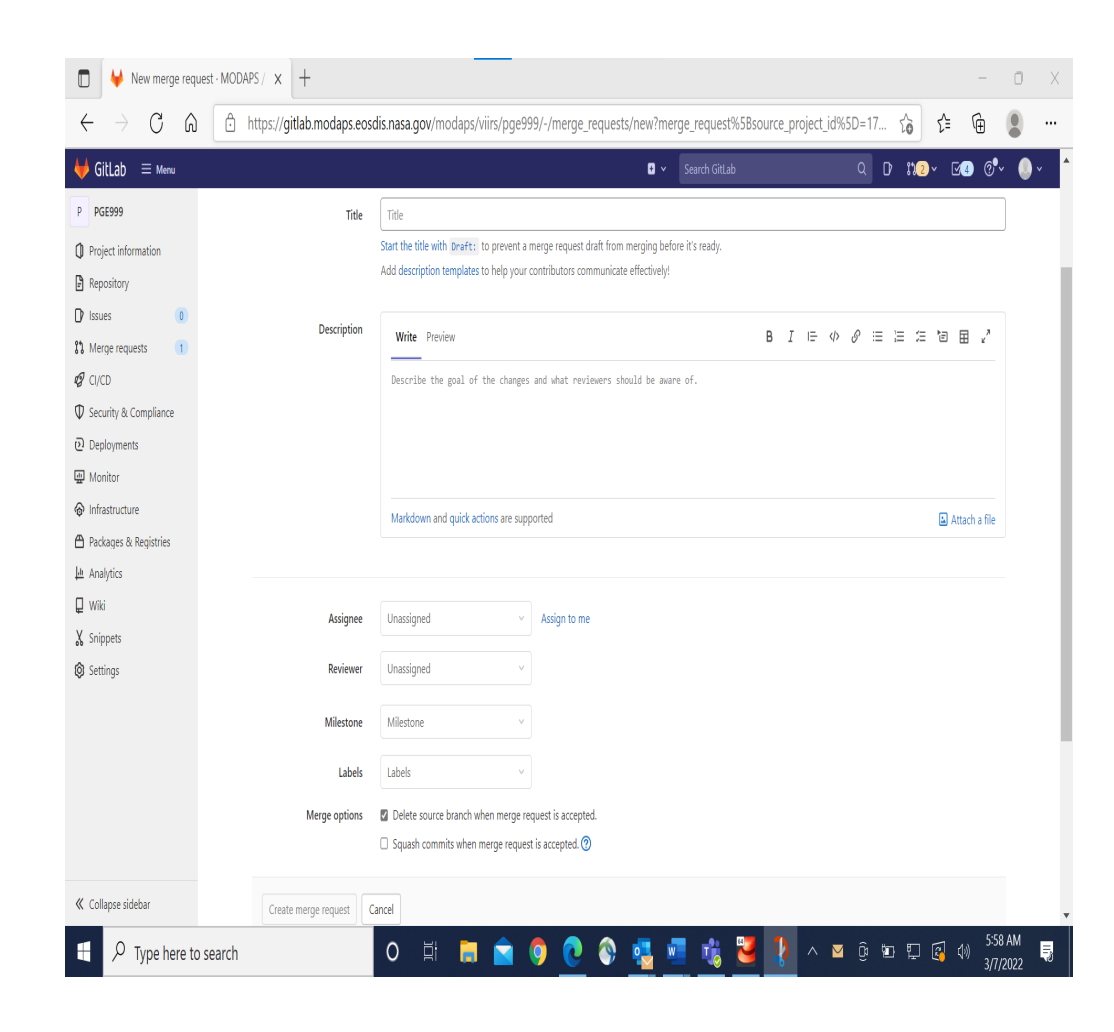

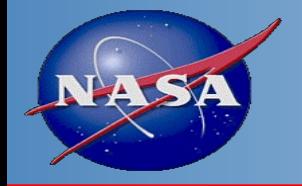

# Display C7 L2 data in Panoply

Data with different resolution are all georeferenced

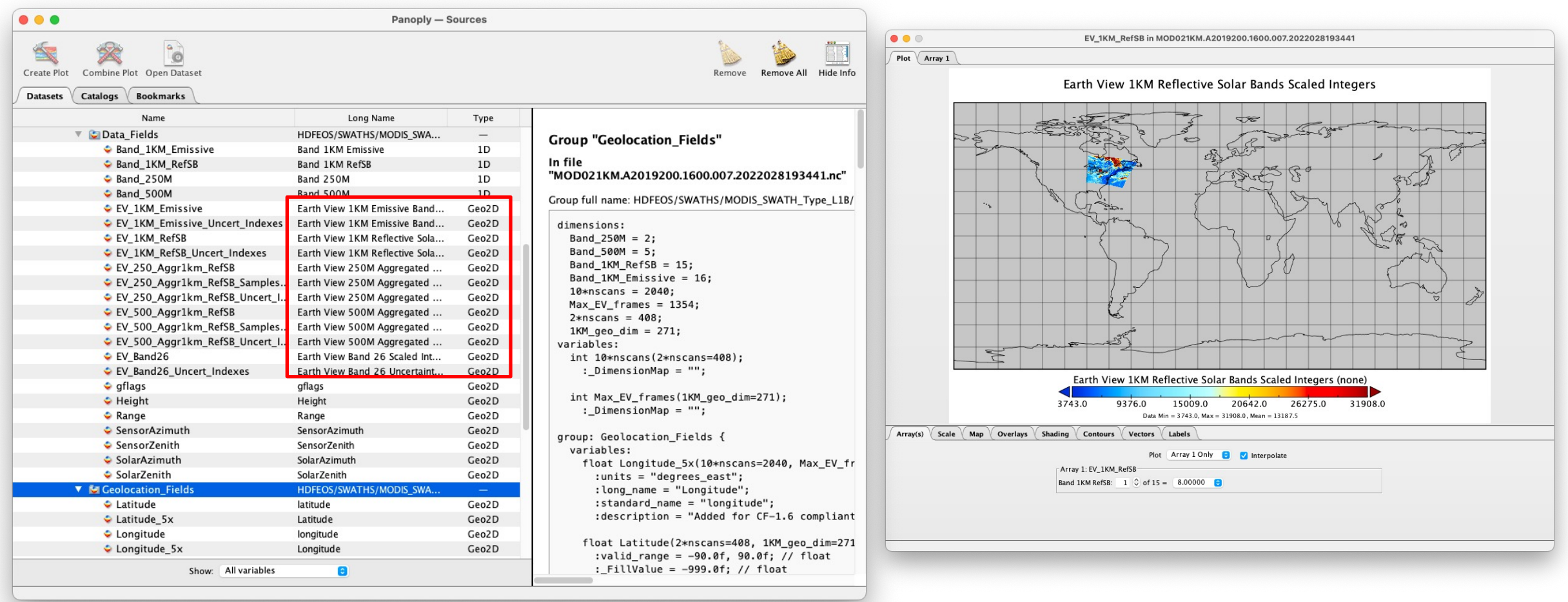

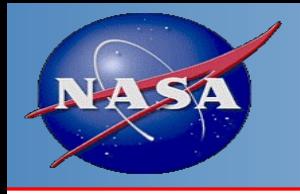

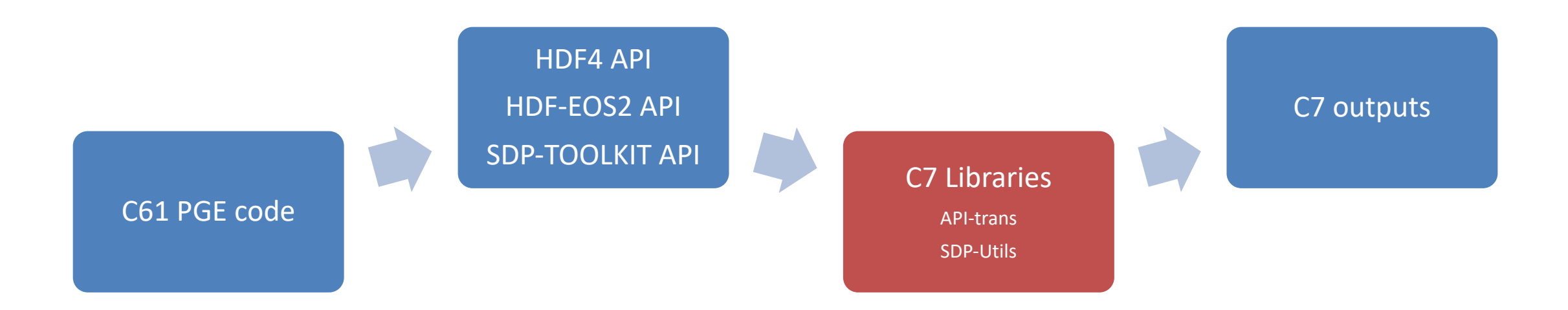

- C7 Libraries will "translate" HDF4 / HDF-EOS2 API function calls to HDF5 / HDF-EOS5;
- C7 Libraries will handle the new format of PCF and MCF;
- C61 PGE code need no change except to include a "apiTrans.h" header in some C files.